## **Como fazer o download dos seus dados do Google (passo a passo)**

1) Acesse essa página: <https://takeout.google.com/>

2) Escolha quais dados (quais produtos Google) devem ser incluídos.

OBS. o Google Drive é o mais IMPORTANTE neste momento.

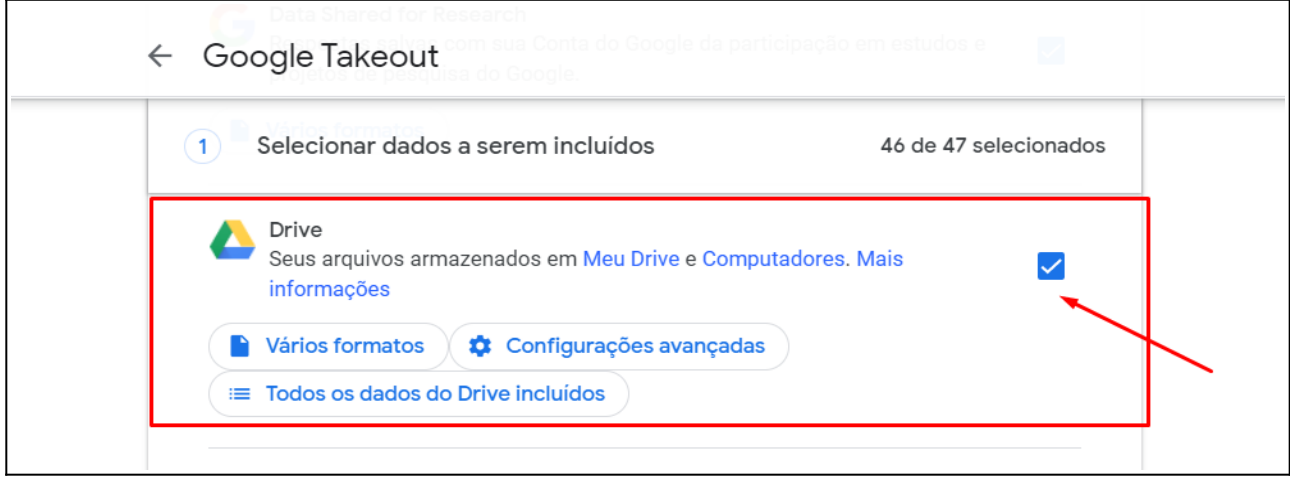

3) Escolha o tipo de arquivo, a frequência e o destino

Com estas opções você receberá um link de download do backup em seu e-mail, podendo assim baixar e salvar os arquivos em seu computador.

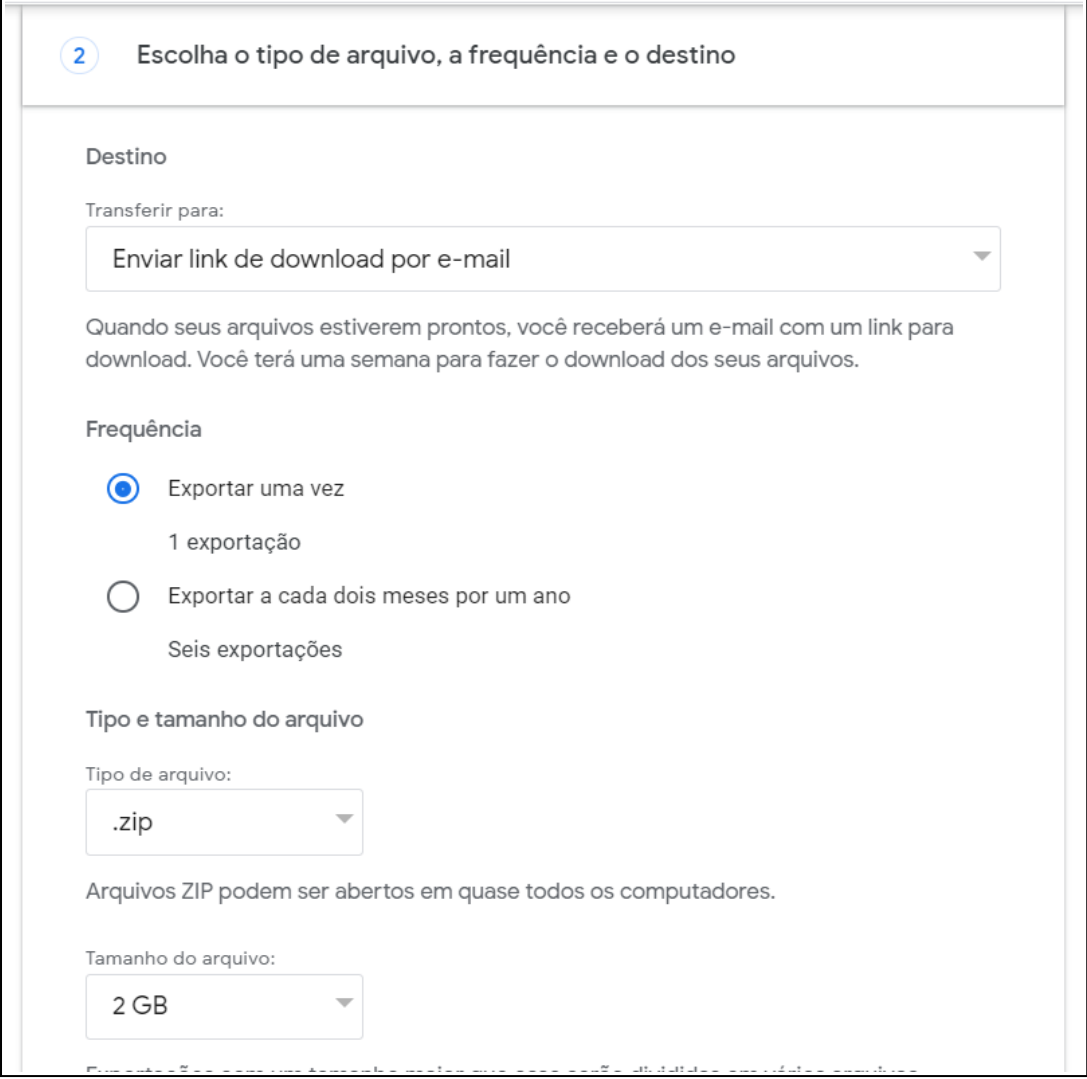

## 4) Clique em Criar exportação e aguarde.

Isso pode demorar um pouco dependendo da quantidade de dados que você tem.

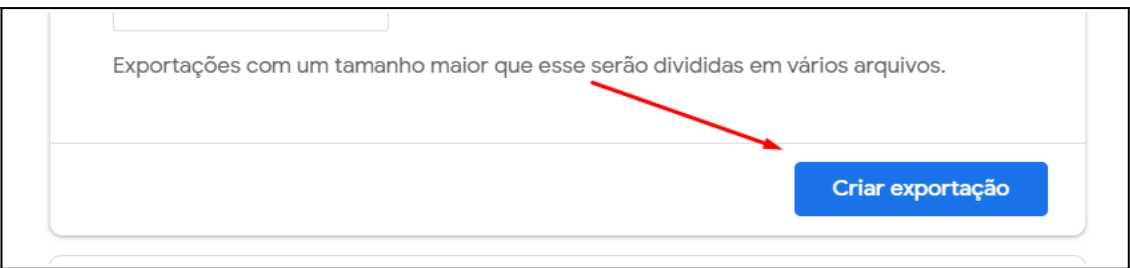